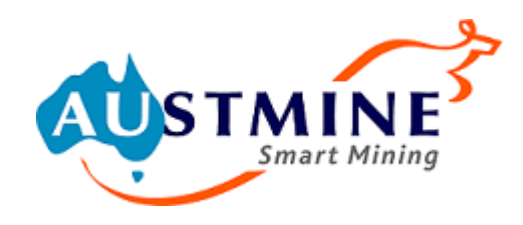

## **AUSTMINE MEMBER PORTAL: LOGIN DETAILS**

Austmine has recently implemented a new Membership Portal.

To access your membership profile and book events and webinars, you therefore need to activate your [Online Account.](https://austmine.com.au/iCore/Contacts/Sign_In.aspx)

To do this please follow these 4 steps:

## **1**. **Go to the [Login Page](https://austmine.com.au/iCore/Contacts/Sign_In.aspx) and click "Forgot Username"**

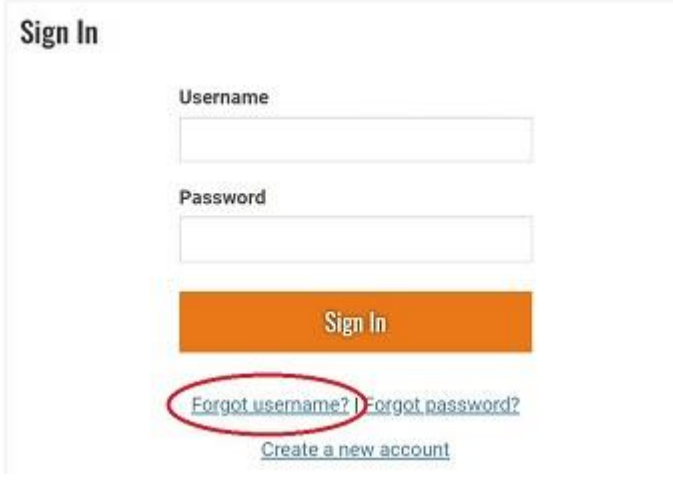

## **2. Enter your Email Address and click "Submit"**

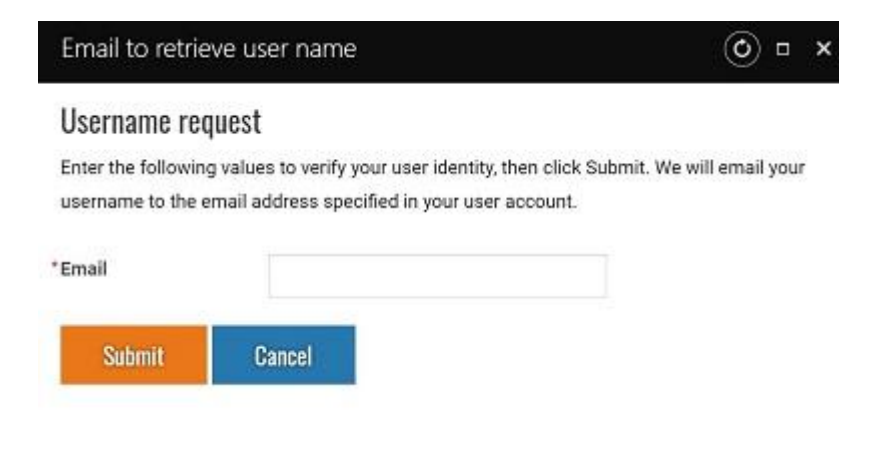

**3. Follow the link in the received email and create a new password then click submit. You will be redirected to the Home Page.**

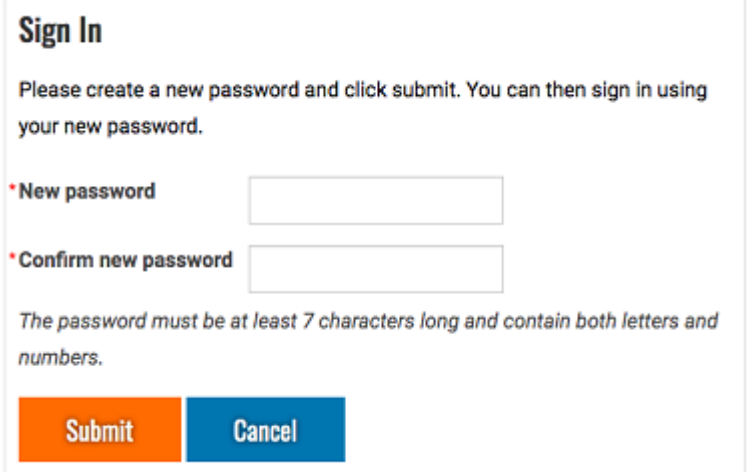

## **4. Select 'login' at the top of the Home Page and enter your new username and password.**

Once logged in, you will be taken to your unique member home page. Here you can also access membership records by selecting My Account in the drop-down menu located under your account name.

If you have any issues during this process please contact [membership@austmine.com.au.](mailto:membership@austmine.com.au)

Please also make sure to check your junk or spam folders if any email links are not received.

Thank you so much and we do hope you enjoy our new Membership Portal.